**Durée de la formation :** 1 jour (7h)

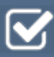

**Horaires de formation** 08h45 – 12h30 / 13h45 – 17h00

**Pré-requis** Être à l'aise avec son environnement de travail

### **Public visé**

Toute personne amenée à utiliser ou souhaitant découvrir les services en ligne de la plateforme collaborative Microsoft Office 365.

**Objectifs et compétences visées**

Cette formation vous permet d'identifier les fonctionnalités de Planner, de créer des plans, des tâches, de collaborer avec son équipe sur des projets et de rester connecté à son plan.

### **Organisation**

Formation animée en présentiel. Groupe de 3 à 8 personnes. Emargement signée par ½ journée par les stagiaires et le formateur. A l'issue du stage les apprenants renseignent un questionnaire d'évaluation à chaud qui est ensuite analysé par nos équipes.

### **Le formateur**

La prestation est animée par un consultant formateur dont les compétences techniques, professionnelles et pédagogiques ont été validées par Atout Majeur.

#### **Moyens techniques et pédagogiques**

Alternance entre théorie et pratique. Mise à disposition d'une salle équipée. Support de cours.

### **Validation des acquis et attestation**

Les exercices réalisés permettent de mesurer le degré de compréhension et d'acquisition des compétences visées. Une attestation de formation comportant les résultats de l'évaluation des acquis est délivrée en fin de formation.

Prenez de la hauteur

# MS Planner Initiation

# Module 1 : Introduction à Microsoft Planner

Se connecter à Office 365 Lister les fonctionnalités du planificateur de Microsoft Identifier les éléments de l'interface

## Module 2 : Créer un nouveau plan

Définir la notion de Plan Donner l'accès à votre plan Déterminer la différence entre un plan Public ou Privé

# Module 3 : Ajouter des tâches à un plan

Créer des tâches pour chaque activité Trier les tâches au sein de compartiments Marquer vos tâches avec des étiquettes Définir une image d'aperçu pour une tâche Joindre des fichiers, des photos ou des liens Ajouter une liste de vérification à une tâche Ajouter des personnes à votre plan et les affecter à des tâches Ajouter des dates de début et d'échéance Définir et mettre à jour l'avancement des tâches

# Module 4 : Collaborer simplement

Collaborer avec votre équipe Joindre des fichiers, des photos ou des liens Ajouter une liste de vérification à une tâche Ajouter des commentaires à des tâches Marquer des plans comme favoris

# Module 5 : Rester toujours informé

Afficher l'avancement de votre plan Afficher l'ensemble de vos plans et tâches Recevoir des messages sur vos tâches et plans Supprimer une tâche ou un plan

## **Pour vous inscrire**

04.78.14.19.19

contact@atoutmajeur-ra.com / www.atoutmajeurlyon.com (Mise à jour : 05-2024)